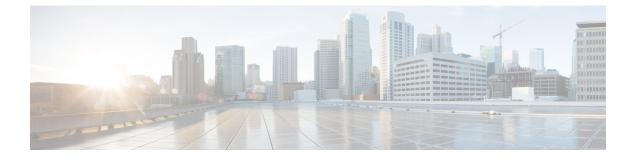

## **Initial Setup**

• Initial Setup of Cisco Spaces: Connector, on page 1

## **Initial Setup of Cisco Spaces: Connector**

To get the Cisco Spaces: Connector up and running, perform these steps:

- 1. Install the Cisco Spaces: Connector in your local deployment network. See Downloading and Deploying the Cisco Spaces: Connector OVA (Single Interface)
- 2. On the Cisco Spaces dashboard, create a Cisco Spaces: Connector and generate a token for the Connector. See Retrieving a Token for a Connector from Cisco Spaces (Wireless) or Creating a Connector Instance and Retrieving a Token from Cisco Spaces (Wired)
- **3.** Configure this token on the deployed Cisco Spaces: Connector. This establishes a connection between Cisco Spaces and the deployed Cisco Spaces: Connector. The equivalent Connector (based on the token) on the Cisco Spaces now turns active. See Activating the Cisco Spaces: Connector
- 4. Configure a Cisco AireOS Wireless Controller or a Cisco Catalyst 9800 Series Wireless Controller or a Cisco Catalyst 9300 Series Switches and Cisco Catalyst 9400 Series Switches in the Cisco Spaces dashboard. See #unique\_29 or Configure and Test the Connection Between Connector and Catalyst 9800 Controller or Connecting a Connector to Cisco Catalyst 9300 Series Switches and Cisco Catalyst 9400 Series Switches. Test the connectivity between the Connector and the controller or the switch.

I